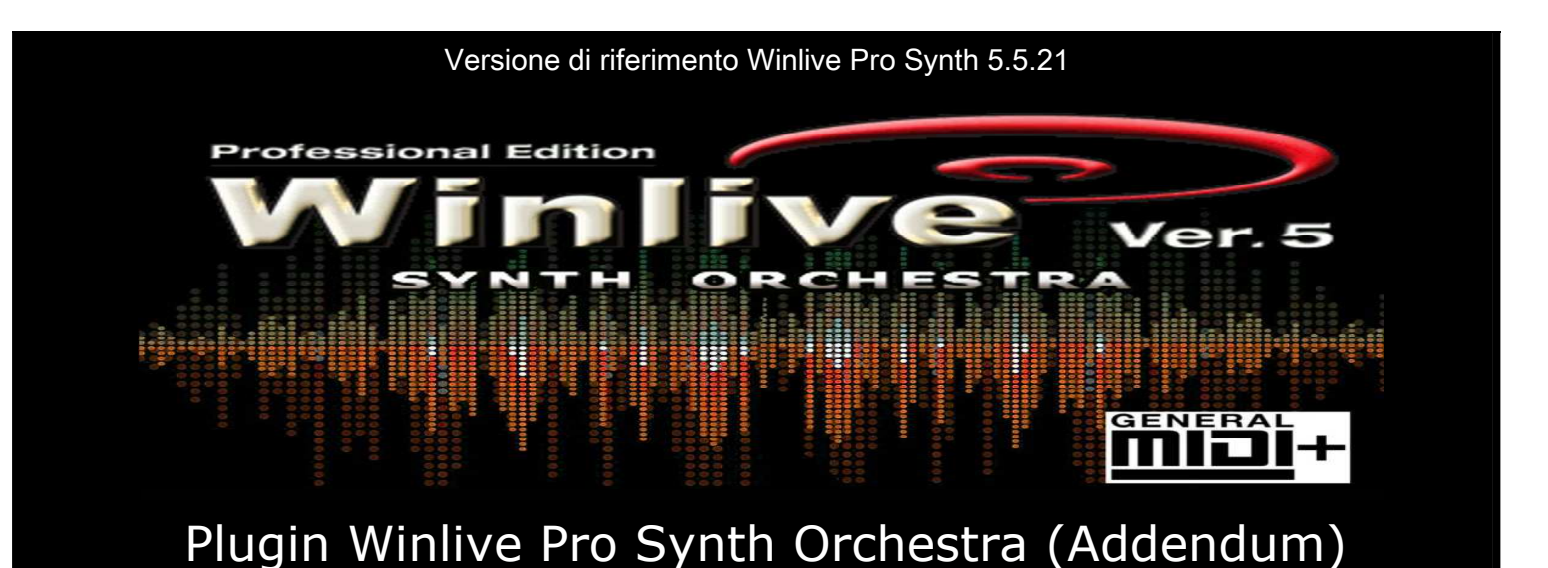

## **INTRODUZIONE**

## Manuale addendum di Winlive Pro Synth Orchestra

(il presente manuale si riferisce alla parte addizionale Synth Orchestra di Winlive Pro)

Vi ringraziamo per aver scelto Winlive, il primo software di Karaoke in Italia. Il potentissimo sintetizzatore interno di winlive , denominato WSE (winlive synth engine), permette una risoluzione sonora di elevatissima qualità attingendo dalla vasta libreria interna. Con Winlive Pro Synth Orchestra donerai quella resa sonora ai tuoi midifiles che sarebbe raggiungibile altrimenti soltanto con costosi moduli sonori utilizzando il solo PC.

La versione Pro Synth è una delle versioni commerciali di Winlive pertanto ne è proibita la cessione a terzi, la copia illegittima della licenza e qualsiasi azione di pirateria informatica concernente il software.

L' implementazione di Reverse Engineering, la modifica del codice e delle risorse grafiche nonché la riproduzione anche parziale di tutti i files sono proibiti e potranno essere perseguiti a norma di legge.

Si declina ogni responsabilità circa usi impropri del programma e/o danneggiamenti del sistema operativo ovvero perdita di dati.

Per saperne di più visita il nostro sito: www.promusicsoftware.com

Pro Music Software si riserva tutti i diritti sul marchio Winlive.

## Installazione e requisiti

Per installare Winlive Pro Synth / Plugin eseguire semplicemente il setup e proseguire seguendo le indicazioni sullo schermo.

Di norma a fine installazione il programma si avvia da solo richiedendo la licenza, si può scegliere la modalità dimostrativa qualora non si abbia la licenza.

Se si è in possesso del Numero Seriale e del Personal Account è possibile inserirli e richiedere la licenza collegandosi ad internet attraverso il link in Winlive. Si può attivare Winlive da un altro computer attraverso la sezione "Attivazioni Winlive - Licenze On Line" del nostro sito www.promusicsoftware.com

Winlive Pro necessita almeno dei sequenti requisiti: Configurazione minima: -Windows Xp - -80 MB di spazio disponibile su HD -Direct X 8.1 -Scheda audio -Scheda video almeno 1024x600 -Processore 1 Ghz -Ram 512 MB\* Configurazione Consigliata: -Windows Xp, Windows Vista, Windows 7, Windows 8 - -80 MB di spazio disponibile su HD -Direct X 8.1 -Scheda audio -Scheda video almeno 1024x768 -Processore 1,2 Ghz o più -Ram 512 MB (Xp), 1 GB (Vista), 2 GB(Win 7/8) Configurazione Ottimale: -Windows Xp, Windows Vista, Windows 7,Windows 8 - -HD ad alta velocità con almeno 80Mb disponibili -Direct X 9, 10 o 11 -Scheda audio ASIO Compatibile -Scheda video 1440x900 -Processore 2 Ghz o più -Ram 2 GB o più

NB. La configurazione minima garantisce il funzionamento e l'esecuzione dei brani da parte del programma ma potrebbe essere necessario disabilitare gli effetti personalizzati , il compressore ,l'enfatizzatore e al limite diminuire il limite di polifonia software (anche fino a 24 note) per non far decadere la prestazioni durante la riproduzione in real time.

\*sotto la configurazione minima l'avvio del programma potrebbe essere più lento a causa dello swapping su HD e della lentezza del processore.

\*Alcuni antivirus possono rallentare di molto l'avvio, se il programma rimane fermo a lungo su Check Antivirus, disabilitare temporaneamente l'antivirus.

## **Funzionalità**

Il plugin Winlive Pro Synth trasforma il tuo Winlive Pro 5.5 in Winlive Pro Synth. Il motore interno WSE è in grado di gestire fino a 16 parti timbriche con una polifonia massima di 128 note per poter eseguire senza problemi tutti i tipi di midifiles. La wavetable interna conta circa 48MB di campioni PCM per un totale di oltre 300 suoni compatibili in GM,inoltre è possibile selezionare una propria libreria suoni in formato soundfont SF2.

I dati in formato 'Sysex standard' quali reset ,traccia doppia batteria ecc. sono regolarmente letti e interpretati dal WSE estendendo al massimo la compatibilità midi. Winlive in questa versione integra la possibilità di usare il midi input e i driver ASIO a bassa latenza per poter suonare in tempo reale fino a 4 parti midi con una tastiera midi. Il Winlive Digital Piano , totalmente programmabile trasforma Winlive in un piccolo sintetizzatore a 4 Parti, selezionabili per zone key e velocity switch, dispondendo di vari preset e un parco effetti virtuale con 2 processori assegnabili.

In soli pochi secondi è poi possibile convertire in audio (file wav) i tuoi midifiles preferiti con le eventuali modiche apportate.

# Modalità d'uso

## • Abilitare la riproduzione dei midi filese tramite il synth interno

Per attivare la resa sonora midi in modalita synth ,nella schermata "Opzioni" andare su "Opzioni Midi 1" e mettere la spunta su 'Usa Winlive Synth Engine (WSE) come in figura.

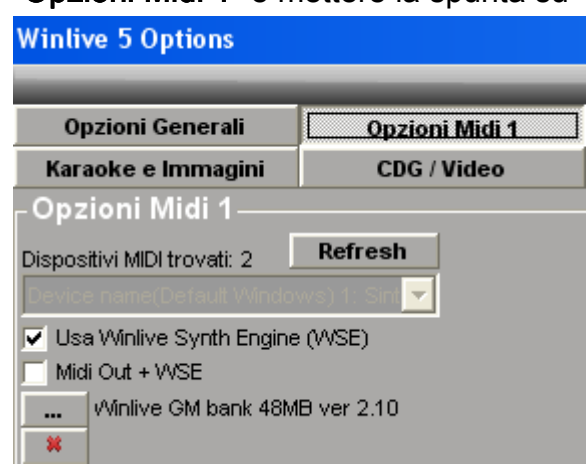

-Spuntare "Midi Out + WSE" se si desidera usare il synth otre all' invio di messaggi midi alla porta selezionata (per esempio per gestire un harmonizer)

-Tramite il tasto [ … ] è possibile selezionare in banco suoni personale in formato sf2

-Il pulsante [ x ] resetta i suoni personali e torna all' utilizzo del banco interno

## • Uso dei Driver ASIO se istallati e supportati dal sistema

E' possibile utlizzare i driver ASIO a bassa latenza per riprodurre il suono del sintetizzatore e i brani audio in genere con controllo in tempo reale.

Si rammenda che non tutte le schede audio supportano tale sitema.

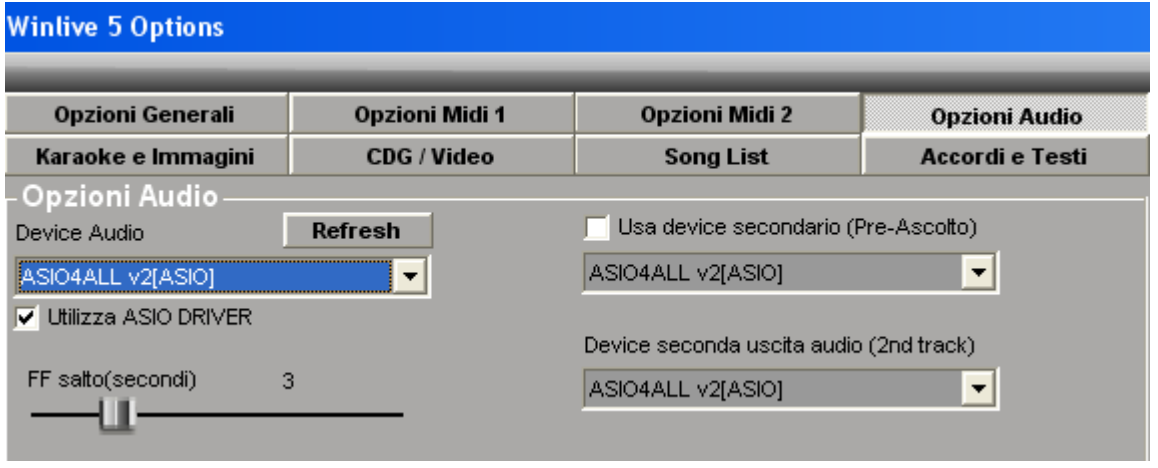

-Spuntare "Utilizza ASIO DRIVER" ri-avviare e scegliere il dispositivo ASIO OUT

## • Le Opzioni del Winlive Synth Engine

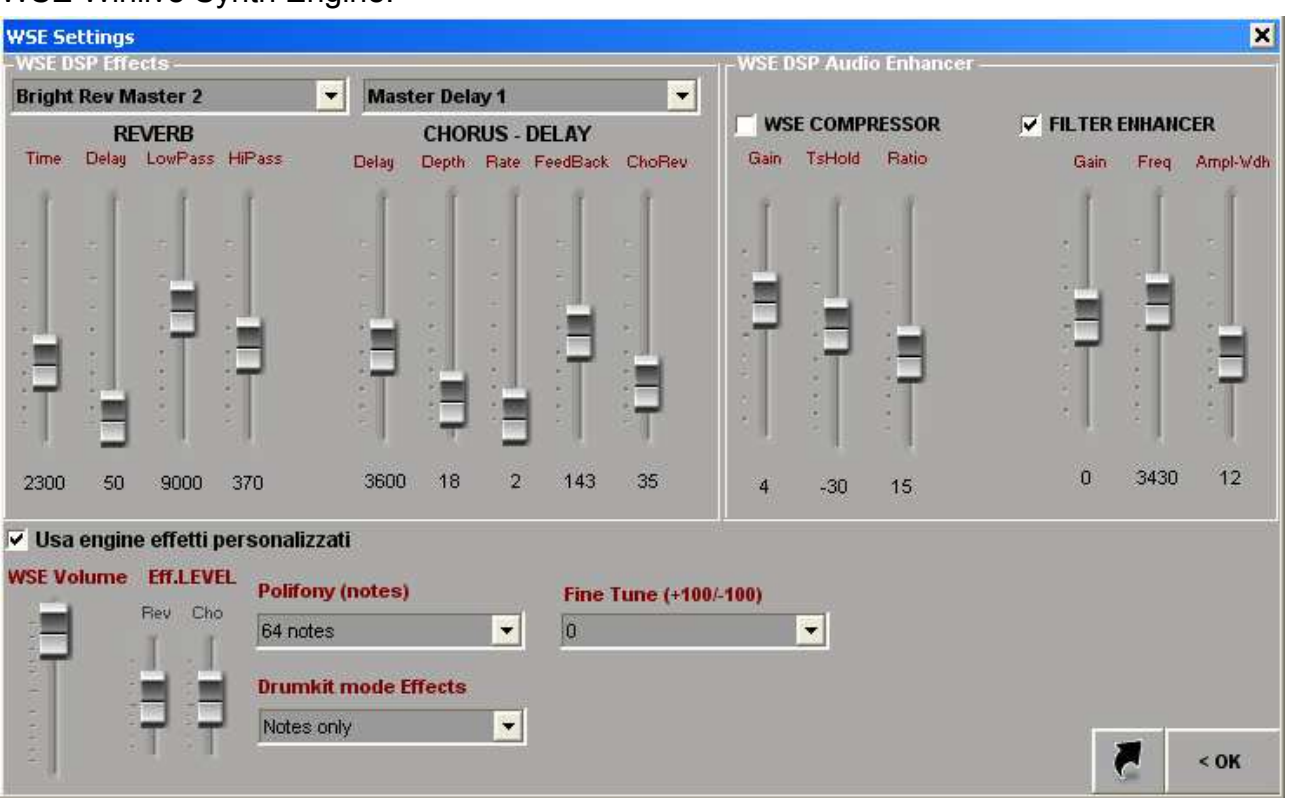

Per accedere alla schermata delle opzioni del WSE andare su Strumenti->Opzioni del WSE Winlive Synth Engine.

WSE DSP Effects (gestione dei 2 effetti indipendenti mandata Chorus/Reverb) E' necessario spuntare 'Usa engine effetti personalizzati' per poter usare appieno la sezione effetti, senza la spunta si ottiene solo il classico reverbero e chorus.

WSE COMPRESSOR Se spuntato applica un master compressor per livellare l'uscita midi synth regolabile in base ai parametri.

E' possibile regolare il livello di 'Guadagno in uscita/Compensazione' (Gain) , il livello di picco desiderato (TsHold), e l' intensita dell' agente (Ratio)

FILTER ENHANCER Se spuntato applica un filtro enfatizzatore di banda, è possibile regolare intensità(gain) , frequenza di modifica del picco (Freq) e amplezza della campana di banda (Ampl-Wdh)

WSE VOLUME regola il volume in uscita dei midi se si usa il Synth

EFF.LEVEL mandata generale dei 2 processori effetto 'Rev' e 'Cho'. Questi paramentri sono gli stessi che vengono evidenziati nel mixer di winlive.

POLIFONY (notes) setta la polifonia massima delle note durante l'uso del synth engine in tempo reale. Se si dipone di computer poco performanti sarebbe conveniente settarla su dei numeri bassi (tipicamente 32)

## DRUMKIT Mode Effects Modalita di effetto sui DrumKit (traccia 10)

Il banco sonoror interno utilizza gli effetti sulle batterie nota per nota diversificando in base alla singla note perciò è consigliato inviare l'effetto solo sulle note.

Se si usa Master+Notes è possibile utilizzare ciascuno dei 2 processori (rev e cho) su tutta la traccia in aggiunta ai diversi effetti nota per nota.

NB. Tenendo 'Notes Only' gli slider per regolare Reverb e Chorus dal mixer scompaiono. L' impostatzione di regolazione del 'DRUMKIT mode Effect' incide sia in tempo reale che nell' export in wave.

## FINE TUNE (+100/-100) regola il fine pitch in centesimi di semi-tono.

NB. Esso agisce solo sui midi files quando essi sono riprodotti con il synth interno Per la regolazione dei file audio c'è una funzione analoga in 'Opzioni Audio di Winlive' mentre non è possibile regolare il 'fine tune' se si utilizzano moduli sonori esterni

Premere Ok per salvare le impostazioni, tasto uscita (freccia nera indietro) per uscire senza salvare.

## • Conversione da Midi in Audio

Grazie al plugin Synth Orchestra ora puoi convertire in pochi secondi le tue basi midi in formato Wave con le modifiche apportate ( tonalità, strumenti , canali muti ecc..) Per accedere alla schermata di salvataggio Export fare clic su File -> Save File

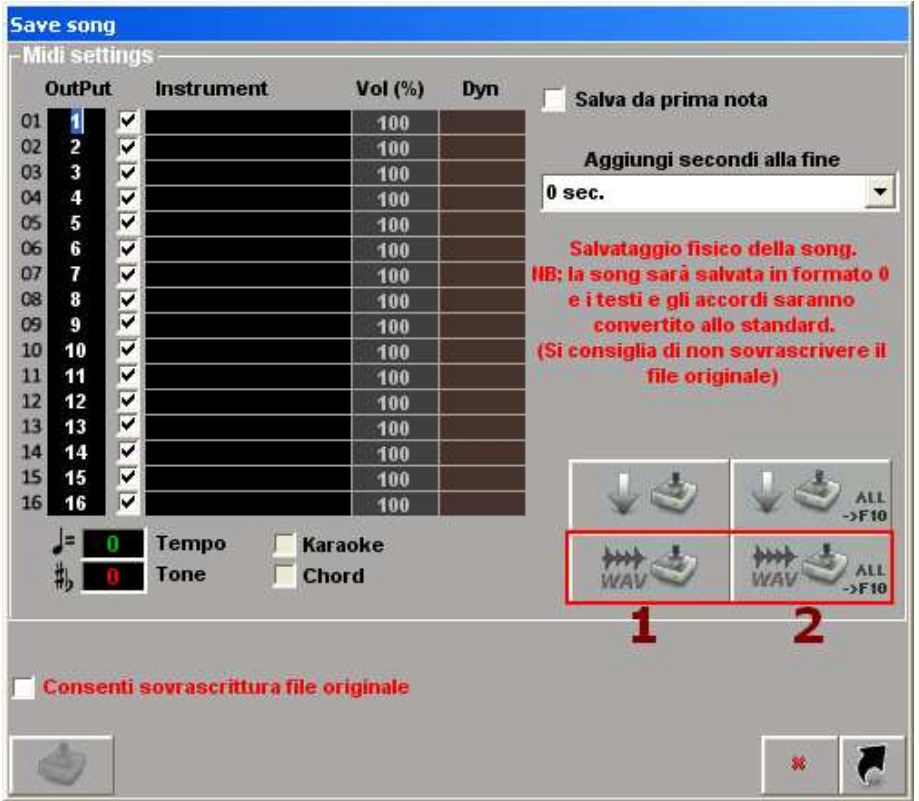

Fare click sul pulsante contrassegnato con (1) per salvare la singola base scelta in audio.

E' necessare scegliere un percorse e un nome.

Oppure cliccare su (2) per salvataggi multipli.

In questo caso tutti i midifiles (sia midi che kar) presenti al momento in F10 saranno convertiti in wave.

Qualora si desidera si può comprimere il file Wave in Mp3 utilizzando la funzione di winlive [>MP3] dopo aver caricato il file wave.

Se il midifile di origine contiene testo e/o accordi è possibile sincronizzarli direttamente nel file Wave o Mp3 risultante utilizzando la funziona sincro da Midi/Audio in

Opzioni -> Sincronizzazione testi e accordi

# • WINLIVE DIGITAL PIANO

## Trasforma il tuo winlive in un sintetizzatore digitale a 4 parti

Per accedere al Winlive Digital Piano premere [Ctrl+Alt+W] oppure

Strumenti -> Winlive Digital piano

NB. se è attivo il digital piano non sarà possibile riprodurre files Midi dato

| << Hide         | <b>MIDI INPUT ALL</b> | $\overline{\phantom{0}}$ | J049                     | <b>Bass And Guitar</b>                               |                          | <b>STORE</b> |                | <b>COPY</b>         |              | Import |     | Export |     | $\mathbf x$  |
|-----------------|-----------------------|--------------------------|--------------------------|------------------------------------------------------|--------------------------|--------------|----------------|---------------------|--------------|--------|-----|--------|-----|--------------|
| <b>Midi Out</b> | KeyRange              | <b>DynRange</b>          |                          | <b>Voice Name</b><br><b><reset combi=""></reset></b> | Vol                      | Kev          | Pan            | Rev Cho Res Cut Atk |              |        |     |        | Rel | Ptm          |
|                 |                       |                          |                          | Nylon Guitar 2                                       | 123                      | $-12$        | 64             | 110                 | 12           | 64     | 64  | 64     | 64  | $\mathbf{0}$ |
| $ 2\rangle$     |                       |                          | $\overline{\phantom{0}}$ | Real El.Bass                                         | 111                      | $-12$        | 64             |                     | $\bf{0}$     | 64     | 64  | 64     | 64  |              |
| 13.             |                       |                          |                          | <b>Winlive St.Piano</b>                              | 127                      | $\mathbf{0}$ | 64             |                     | n            | 64     | 64. | 64     | 64  |              |
| 14              |                       |                          |                          | <b>Winlive St.Piano</b>                              | 127                      | $\mathbf{0}$ | 64             |                     | $\mathbf{0}$ | 64     | 64  | 64     | 64  | $\mathbf{0}$ |
|                 |                       |                          | <b>REV Efx</b>           | Concert                                              | $\overline{\phantom{0}}$ |              | <b>CHO Efx</b> | Dubbling            |              |        |     |        |     |              |

Midi Input Regola il canale midi input.

Scegliere 'All' per utilizzare tutti i canali

◚

# **Cambio Preset oppure [Pag su / Pag Giu]**

Sono disponibili fino a 128 Preset/Combination per banco.

Si possono richiamare e memorizzare infiniti banchi tramite [..Import] [Export..] ,

il banco di default contiene al momento 64 preset + 64 banchi empty

Il numero e il nome del preset sono visualizzati in alto al centro

[STORE] E [COPY] memorizzano o copiano un preset in una locazione

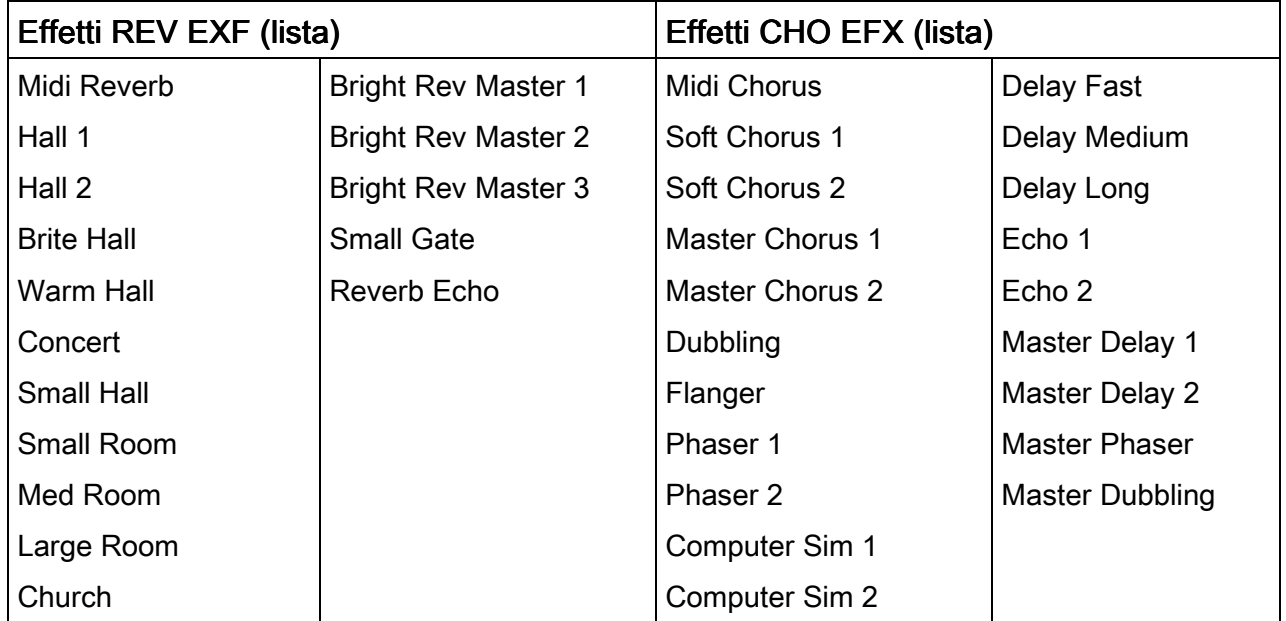

## Rev Efx e CHO Efx, per ciascun preset settano il tipo di effetto REV e CHO

<Reset Combi> Resetta la combination corrente alle impostazioni di partenza

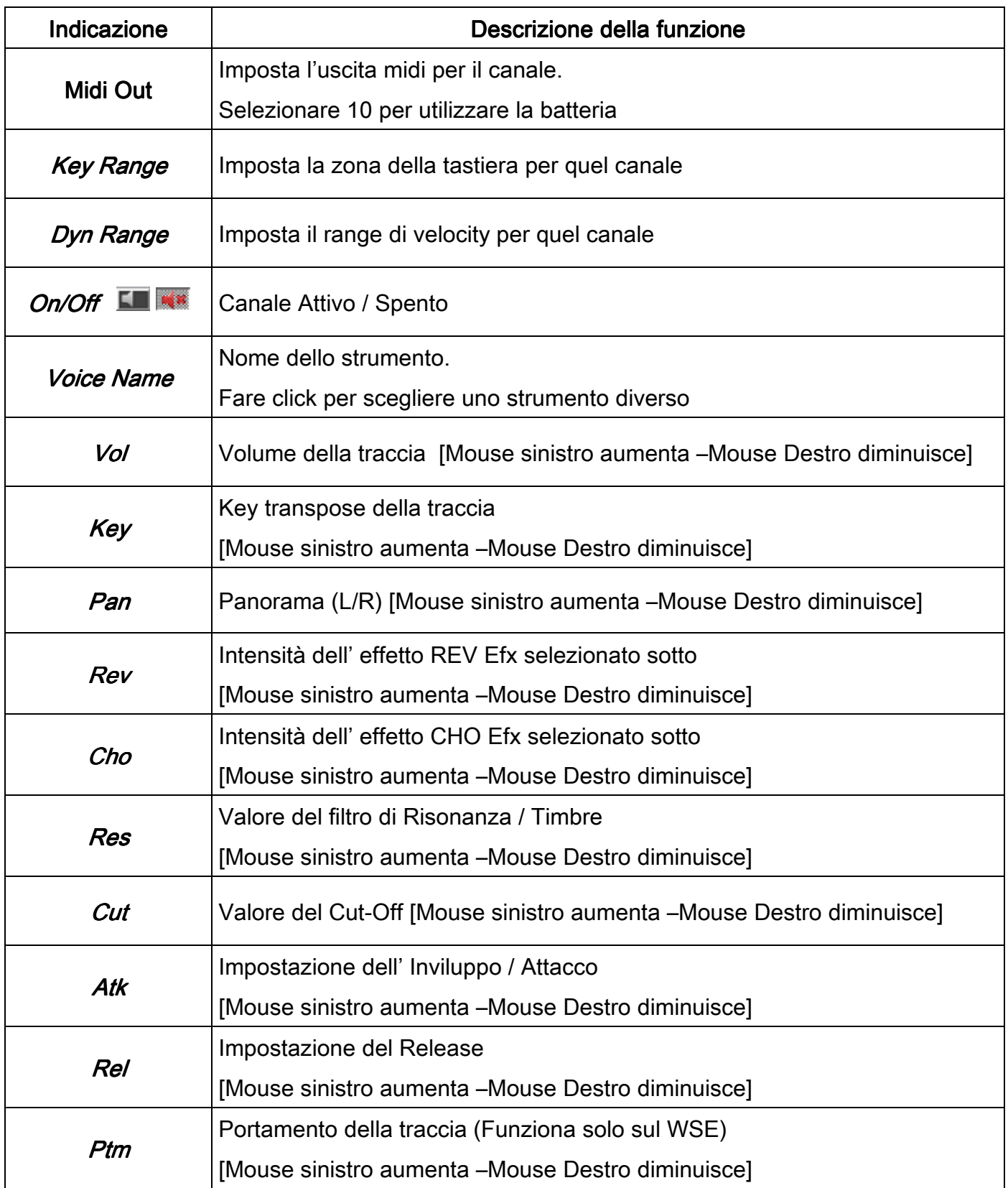

Premere << Hide per uscire dalla modalità Digital Piano

## Specifiche tecniche (V 5.5.21 – Winlive GM Bank 48MB v  $2.10$ )\*

-Compatibilità banco: GM+, tutti i suoni GM con almeno una variazione per ciascuna voce, lettura sysex di reset e di drumkit sul canale 11.

-Suoni : Oltre 300 Suoni attinti da una wave table compressa di 48 Megabyte tra cui: 19 DrumKit , 12 Stereo multisample, 9 Suoni Pro, 8 Natural Patches , 6 Real Instruments. I suoni Pro, Natural e Real presentano particolare accuratenza, spesso campionati col loro vibrato naturale, splittati su molte zone e level velocity si adattano con eccezionale realismo alle basi midi.

-16 Parti multitimbriche assegnabili a 16 canali midi, all' occorrenza nella modalità 'Winlive Digital Piano' sono diponibili 4 parti master assegnabili ai 16 canali midi

-Controlli Canale: Volume,Pan,Rev,Cho,Res,Cut Off, Attack, Release, Dynamic ecc..

-Polifonia massima : 128 note

-Lettura e formato delle wavetable : Formato interno: Winlive multipatch data + caricamento banco unico in formato soundfont SF2

-2 processori effetti separati (16 Reverb/Gate + 20 Chorus/Delay/Flanger/Multi)

-Compressore generale con regolazione Gain/Treeshold/Ratio

-Enfatizzatore / Equalizzatore parametrico

-Rendering 16bit 44100 / 48000 Hz in tempo reale directx, via asio driver oppure in wave tramite algoritmo di velocizzazione interno per le conversioni in audio -Ingresso midi in con regolazione delle sensibilità

## Lista suoni di Winlive GM Bank 48MB v 2.10

#### Instrument patches list

MSB-LSB-PCG VOICE NAME MSB-LSB-PCG VOICE NAME MSB-LSB-PCG VOICE NAME 000-000-000 Winlive St.Piano 001-000-000 Jazz Upright 002-000-000 Classic St.Piano 000-000-001 Winlive St.BrPiano 001-000-001 Jazz Bright 002-000-004 Tremolo Wurly 000-000-002 El.Grand Piano 001-000-002 M1 Piano 002-000-005 DX New Piano 000-000-003 Hony Tonky 001-000-003 Honky Man 002-000-021 Accordion GM 000-000-004 Winlive St.Rhodes 001-000-004 E. Piano 1 002-000-023 Bandoneon GM 000-000-005 DX E.Piano 001-000-005 Chorused Tine EP 002-000-025 Steel Guitar GM 000-000-006 Harpsichord 001-000-006 St. Harpsichord 002-000-032 Acoustic Bass Pro 000-000-007 Clavinet 001-000-007 Clavi 2 002-000-033 Finger Bass Pro 000-000-008 Celesta 001-000-008 Celesta Vib. 002-000-034 Picked Bass 000-000-009 Glockenspiel 001-000-009 Glockenspiel 2 002-000-035 Fretless Bass 000-000-010 Music Box 001-000-010 Music Box 2 002-000-047 Timpani GM 000-000-011 Vibraphone 001-000-011 Vibraphone 2 002-000-056 Trumpet GM 000-000-012 Marimba 001-000-012 Chrom. Ensemble 002-000-057 Cornet 000-000-013 Xylophone 001-000-013 Xylophone Long 002-000-064 Soprano Sax Vib. 000-000-014 Tubular Bells 001-000-014 Bells 002-000-065 Breath Alto Sax 000-000-015 Dulcimer 001-000-015 Dulcimer 2 002-000-066 Sweet Tenor Sax 000-000-016 Full Organ Perc 001-000-016 Organ 1 002-000-071 Sweet Clarinet 000-000-017 B3 Organ 001-000-017 Organ 2 002-000-073 Flute 000-000-018 Rock Organ 001-000-018 Hammond 60' 002-000-075 Pan Flute 000-000-019 Church Organ 001-000-019 Theatre Organ 002-000-077 Shakuhachi GM 000-000-020 Reed Organ 001-000-020 Hammond Perc 000-000-021 Accordion Pro 001-000-021 Full Accordion 000-000-022 Tooth Harmonica Pro 001-000-022 Harmonica WhaWha 000-000-023 Bandoneon pro 001-000-023 French Musette 000-000-024 Nylon Guitar Pro 001-000-024 WinliveNylonGtr 000-000-025 Steel Guitar Pro 001-000-025 Stereo Steel Guitar 000-000-026 Jazz Guitar Pro 001-000-026 Jazz Guitar GM 000-000-027 Clean Strat 001-000-027 Clean E. Guitar 000-000-028 Palm Muted Guitar 001-000-028 Muted Gt. 000-000-029 Warm Guitar 001-000-029 Overdrive Guitar 000-000-030 Dist Lead Guitar 001-000-030 Distortion Guitar 000-000-031 Guitar Harmonics 001-000-031 FeedBacks! 000-000-032 Real Ac.Bass 001-000-032 Acoustic Bass Ultra 000-000-033 Real El.Bass 001-000-033 FingeredBass Ultra 000-000-034 Real Pk.Bass 001-000-034 Picked Bass Ultra 000-000-035 Real Ft.Bass 001-000-035 Fretless Bass Ultra 000-000-036 Slap Bass 1 001-000-036 Slap Bass 1 Ultra 000-000-037 Slap Bass 2 001-000-037 Slap Bass 2 Ultra 000-000-038 Synth Bass 1 001-000-038 Studio Bass 000-000-039 Synth Bass 2 001-000-039 Synth Bass 2 Ultra 000-000-040 Violin 001-000-040 Violin & Strings 000-000-041 Viola 001-000-041 Sweet Viola 000-000-042 Cello 001-000-042 Cello & Strings 000-000-043 Contrabass 1 001-000-043 Contrabass 2 000-000-044 Tremolo Strings 001-000-044 Tremolo Synth Strin 000-000-045 Pizzicato 001-000-045 Pick Violin 000-000-046 Harp 001-000-046 Picked Harp 000-000-047 Timpani Real 001-000-047 Timpani e Strings 000-000-048 Strings St. 001-000-048 Strings GM

# Regular best Patches **Alternative Patches (MSB = 1)** Extra patches (MSB = 2)

000-000-049 Slow Strings St. 001-000-049 Slow Strings GM 000-000-050 Synth Strings 1 001-000-050 Synth Strings 4 000-000-051 Synth Strings 2 001-000-051 Synth Strings 3 000-000-052 Choir Aahs 001-000-052 Full Choir 000-000-053 Voice Oohs St. 001-000-053 Voices Spaced 000-000-054 Synth Vox 001-000-054 Vocalized 000-000-055 Orchestra Hit 001-000-055 Full Hit 000-000-056 Trumpet Nat 001-000-056 Trumpet Jazz 000-000-057 Trombone 001-000-057 Trombone Exp 000-000-058 Tuba 001-000-058 Tuba Exp 000-000-059 Mute Trumpet 001-000-059 Muted Trumpet Wha 000-000-060 French Horns 001-000-060 Horns Ensemble 000-000-061 Pro Brass St. 001-000-061 Brass mono 000-000-062 Synth Brass 1 001-000-062 Synth Brass 3 000-000-063 Synth Brass 2 001-000-063 O.B. Filter Brass 000-000-064 Soprano Sax Real 001-000-064 Soprano Sax 2 000-000-065 Alto Natural 001-000-065 Alto Sax 000-000-066 Tenor Natural 001-000-066 Tenor Sax GM 000-000-067 Baritone Natural 001-000-067 Baritone Sax Hard 000-000-068 Oboe Sweet 001-000-068 Oboe 000-000-069 English Horn 001-000-069 Casotto 000-000-070 Bassoon 001-000-070 Fagotto 000-000-071 Clarinet Natural 001-000-071 Clarinet GM 000-000-072 Piccolo 001-000-072 Flute '4 000-000-073 Flute Natural 001-000-073 Flute Classic 000-000-074 Recorder 001-000-074 Recorder Frullato 000-000-075 Pan Flute Nat 001-000-075 Pan Flute 2 000-000-076 Bottle Chiff 001-000-076 Bottle Flute '4 000-000-077 Shakuhachi 001-000-077 Shakuhachi 2 000-000-078 Whistle Breath 001-000-078 Whistle GM 000-000-079 Ocarina 001-000-079 Ocarina Exp 000-000-080 Square Wave St. 001-000-080 Sine Wave 000-000-081 Saw Wave St. 001-000-081 Jump Sawth 000-000-082 Syn Calliope St. 001-000-082 Calliope Lead 000-000-083 Chiffer Lead 001-000-083 Master Lead 000-000-084 Charang 001-000-084 Synth Dist Gtr 000-000-085 Solo Vox 001-000-085 Dual Vox 000-000-086 5th Saw Wave 001-000-086 5th Saw Wave 2 000-000-087 Bass & Lead 001-000-087 Bass & Lead 2 000-000-088 Fantasia Pad GM 001-000-088 Fantasia 000-000-089 Warm Pad X 001-000-089 Warm Pad 000-000-090 Poly Synth 001-000-090 Poly Synth 2 000-000-091 Space Voice 001-000-091 Cosmic Voice 000-000-092 Bowed Glass 001-000-092 Bowed Glass 2 000-000-093 Metal Pad 001-000-093 Metal Pad 2 000-000-094 Halo Pad 001-000-094 Halo Pad 2 000-000-095 Sweep Pad 001-000-095 Sweep Pad 2 000-000-096 Ice Rain 001-000-096 IceRain FM 000-000-097 Soundtrack 001-000-097 Soundtrack 2 000-000-098 Crystal Brite 001-000-098 Crystal FM 000-000-099 Atmosphere 001-000-099 Atmosphere 2 000-000-100 Brightness 001-000-100 Brightness 2 000-000-101 Goblin 001-000-101 Goblin 2 000-000-102 Echo Drops 001-000-102 Echo Drops 2

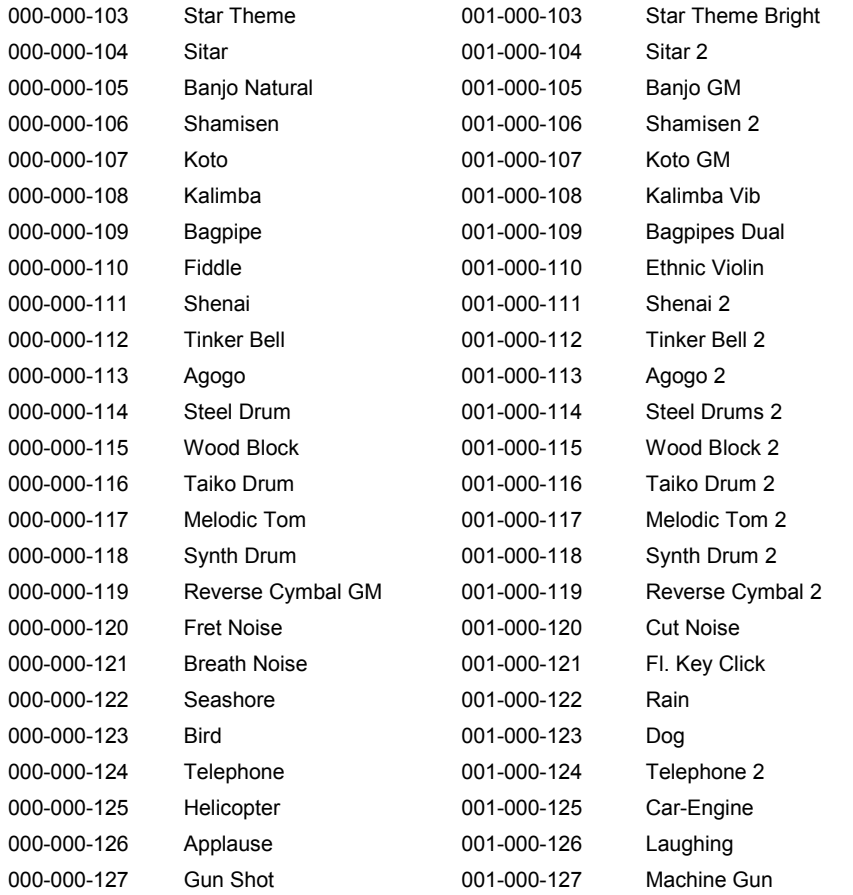

# Drumkit patches list

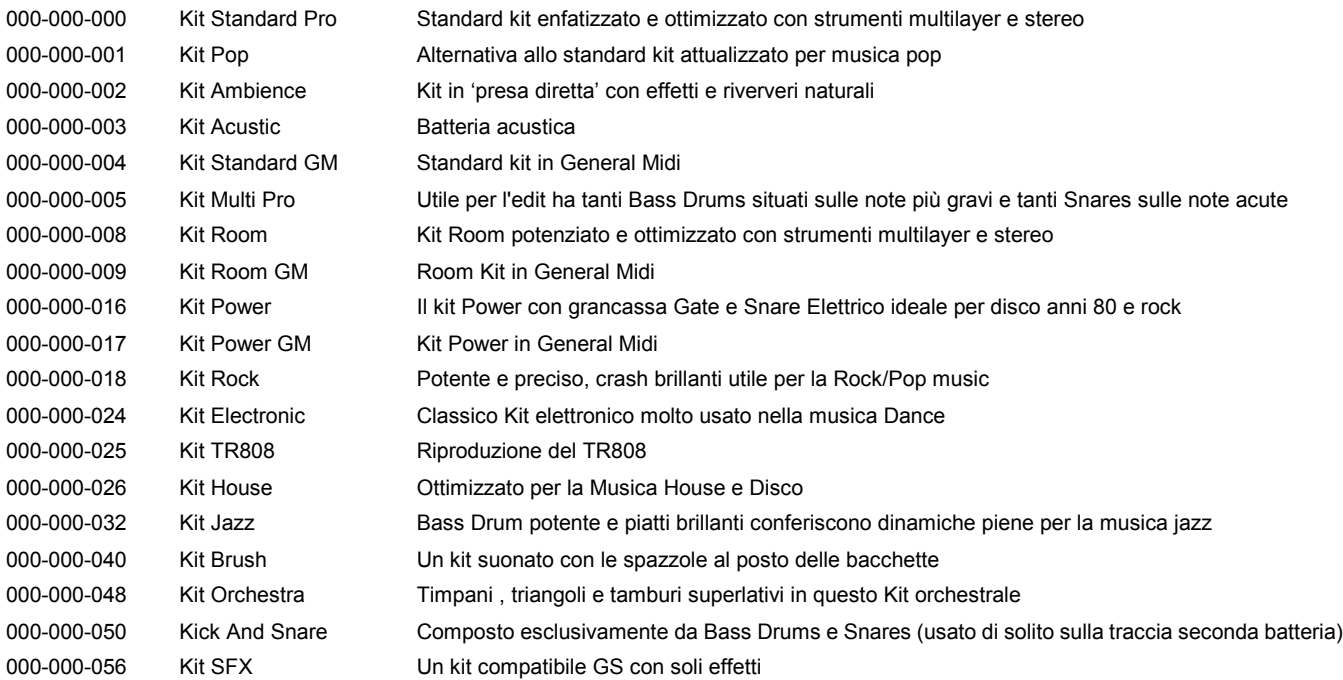

# NB. In questa configurazione i Program Change (PC) iniziano da 0

## Note legali

#### Licenza d'uso Winlive (ITA)

#### LEGGERE ATTENTAMENTE QUESTO DOCUMENTO PRIMA DI APRIRE LA CONFEZIONE.

 IL PROGRAMMA INCLUSO IN QUESTO DISCO E' LICENZIATO ALL 'UTENTE. APRENDO QUESTA CONFEZIONE ACCETTATE DI ATTERNERVI AI TERMINI DI QUESTA LICENZE D'USO. AVVERTIMENTO: QUESTO PROGRAMMA È PROTETTO DALLE LEGGI SUL DIRITTO D'AUTORE E DAI TRATTATI INTERNAZIONALI. IL PRODOTTO SOFTWARE VIENE CONCESSO IN LICENZA, NON VIENE VENDUTO. LA RIPRODUZIONE NON AUTORIZZATA O LA DISTRIBUZIONE DI QUESTO PROGRAMMA, O PARTE DI ESSO, PUÒ AVERE COME CONSEGUENZA SEVERE SANZIONI PENALI E CIVILI.

#### 1 - Diritti dell'utente

La PRO MUSIC SOFTWARE concede all'utente finale il diritto di usare una copia dell'allegato programma Software su un computer singolo. Il Software si intende "in uso" su un computer quando esso è caricato sulla memoria temporanea (RAM) o installato sulla memoria permanente (es. disco rigido, CDROM o altro mezzo di memorizzazione) di quel computer.

#### 2 - Copyright

Il Software è di proprietà della PRO MUSIC SOFTWARE ed è tutelato dalle leggi sul diritto di autore vigenti in Italia; dalle disposizioni e dai trattati internazionali e da tutte le altre leggi nazionali applicabili. L'utente non può in ogni caso riprodurre il manuale o parte di esso ed il materiale scritto di accompagnamento al Software.

#### 3 - Limiti di garanzia

La PRO MUSIC SOFTWARE garantisce che il Software funzionerà in sostanziale conformità con il manuale. A tutela dell'utente, sarà possibile richiedere una nuova attivazione (fino a un massimo di 4 in totale) in caso di cambio computer previa disinstallazione del programma dal precedente o in caso di furto , smarrimento o formattazione computer.

#### 4 - Limiti di responsabilità

In nessun caso la PRO MUSIC SOFTWARE potrà essere ritenuta responsabile dei danni (inclusi senza limitazioni: il danno per perdita o mancato guadagno, interruzione dell'attività, perdita di informazioni, sanzioni o altre perdite economiche) derivanti dall'uso o dalla incapacità di fare uso del Software, anche nel caso che la PRO MUSIC SOFTWARE sia stata avvertita della possibilità di tali danni.

#### 5 - Installazione

Winlive utilizza un pacchetto di installazione auto-installante

Al momento dell'installazione sarà possibile scegliere percorso di installazione e altri parametri. Si noti che voci di registro e impostazioni di sistema potrebbero essere modificate al fine di consentire il corretto funzionamento del programma stesso.

#### 6 - Altre restrizioni

Il Setup in questa versione è ridistribuibile cosi com'è.Ne è vietata la riproduzione anche parziale e la distribuzione parziale dei singoli files generati dal Setup.

## Credits e Ringraziamenti

Si ringraziano l'azienda Pro Music Software per le risorse e tutta la cortesia offerta. Un particolare ringraziamento è doveroso a tutti i BetaTester nonchè chi si è adoperato sul nostro Forum al fine di rendere il programma sempre più in linea con gli standard attuali elargendo spunti e consigli per rendere il programma sempre più efficiente e gradevole.

Pinto Giuseppe Massimo.

Main Programmer: Pinto Giuseppe Massimo Consulenza tecnica di Programmazione: Leonardo Cosmai Grafica principale: Monti Francesco Supporto grafico: Pinto Giuseppe Massimo Supporto funzionale e tecnico grafico: Nicola di Liddo Consulenza tecnica: Pantaleo di Pinto Supervisione Generale: Leonardo di Pinto

## Prodotto da ProMusicSoftware

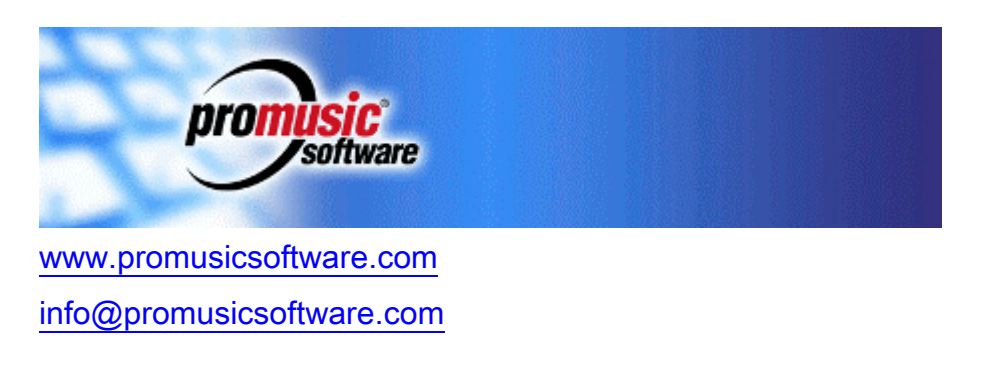

Via Perlasca 5, - Bisceglie (BT) 76011

Questa guida si attiene in linea di massima alla versione di Winlive Pro Synth 5.5.21 , non ci ritenieamo responsabili di eventuali omissioni o incongruenza poiché micro-aggiornamenti rilasciati con costanza possono variare le specifiche del prodotto \*Tutte le specifiche possono subire variazioni senza preavviso